## 「番地以降」、「生年月日」の非縦覧設定の方法(個人の場合のみ)

- □ 個人の提出者の場合、特定の項目を非縦覧とする設定が可能です。
- □ 非縦覧とした項目は、システム上自動で「代替書面·非縦覧添付」が作成されますが、タイトルは空欄に なっています。提出に際してファイルにタイトルを設定する必要があるため、「提出書類詳細(作成中)画面」 において、該当するファイルを選択し「個人である提出者等の住所・生年月日」と入力して下さい。

※非縦覧とした項目は、財務(支)局等の職員のみが参照可能で、一般には公開されません。

「DEI・表紙・発行者」【表紙】:「住所又は本店所在地」

 $\blacktriangleright$ 

- 「提出者」(1)【提出者の概要】①【提出者(大量保有者)】:「住所又は本店所在地」
	- → 「□【釆地以降】な非縦覧とする (個人の場合)」に「ノ」な入れる。

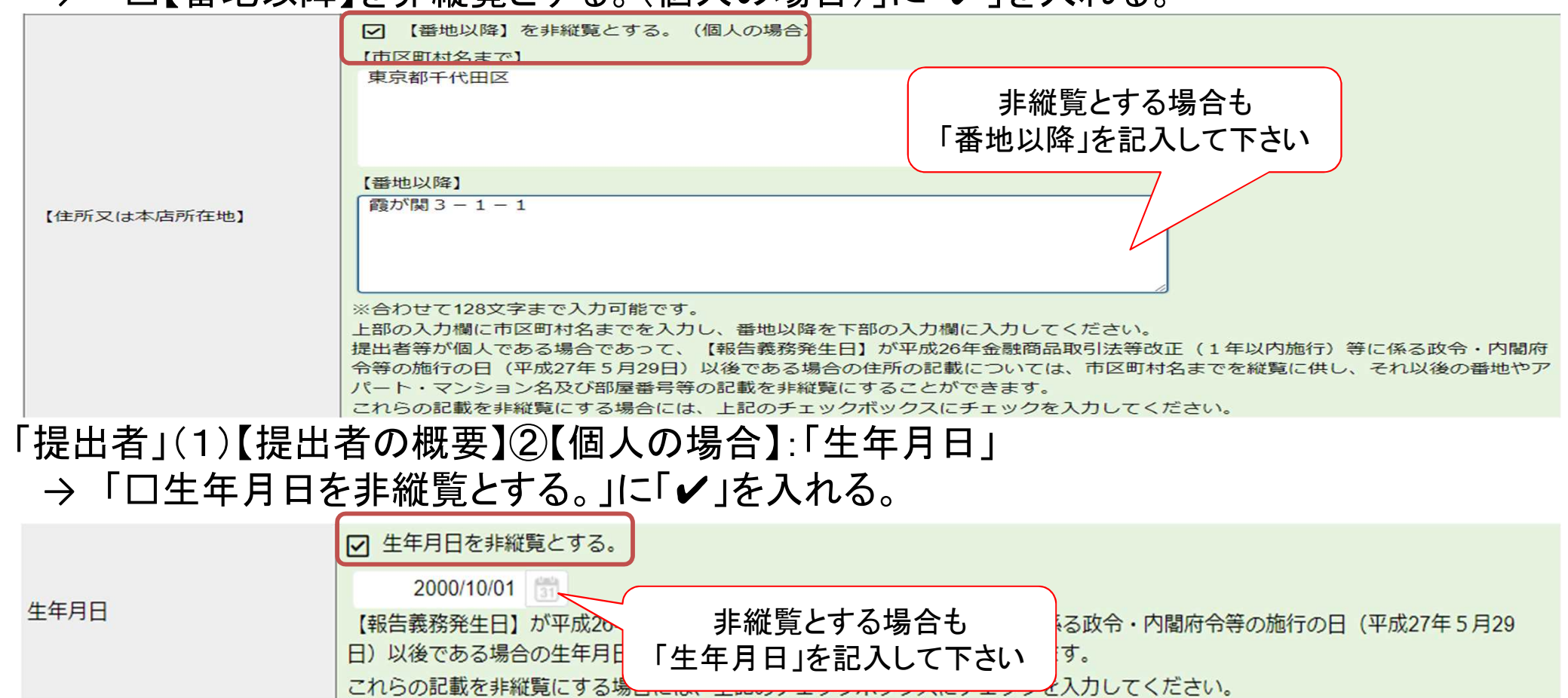